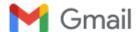

Ken Eckert <eckertkp@gmail.com>

# Re: Embedded Computers Contact Us

9 messages

### Ken Eckert <eckertkp@gmail.com>

Fri, Jun 21, 2019 at 11:29 AM

To: Embedded Computers <contact@embeddedcomputers.net>

Hi:

I ordered a Flashcat and a adapter, wondering if they have been shipped? Thanks, Ken Eckert

On Tuesday, June 18, 2019, Embedded Computers <contact@embeddedcomputers.net> wrote:

Program using JTAG?

On 6/18/2019 9:58 AM, eckertkp@gmail.com wrote:

Name: Ken

Phone: 6044182540

Service: Hardware products

Hi; You were recommended off EEVBlog. I am looking to reprogram some Tektronix TDS3XXX application modules. Never having done this which items do I need to do this. (along with any hints)

Thanks! Ken

## Embedded Computers < contact@embeddedcomputers.net>

Fri, Jun 21, 2019 at 3:08 PM

Fri, Jun 21, 2019 at 3:54 PM

To: Ken Eckert <eckertkp@gmail.com>

Hi Ken, I am working on your order now. Michael

[Quoted text hidden]

#### Ken Eckert <eckertkp@gmail.com>

To: Embedded Computers <contact@embeddedcomputers.net>

Hi Michael;

No problem!

Thanks!

Ken

[Quoted text hidden]

#### Ken Eckert <eckertkp@gmail.com>

Wed, Jul 3, 2019 at 6:40 PM

To: Embedded Computers <contact@embeddedcomputers.net>, Ken Eckert <eckertkp@gmail.com>

Hi Michael;

I have received the programmer, thank you.

While I have been in electronics a while, I've never had to do any programming.

What I am looking to do is readout and reprogram a 24C02 I2C EEPROM. On the protocol page there are selections for I2C address A0, A1, A2 and SWI address A0, A1, A2. I have explored a couple of different setting to no avail. What should the SCL speed be? Could you please assist me please?

On any of the settings I have tried it fails to detect the chip. I am assuming that I only need to connect Vcc, GND, SCL and SDA. the A0, A1, A2 and WP pins can float free?

Thanks for your help! Ken

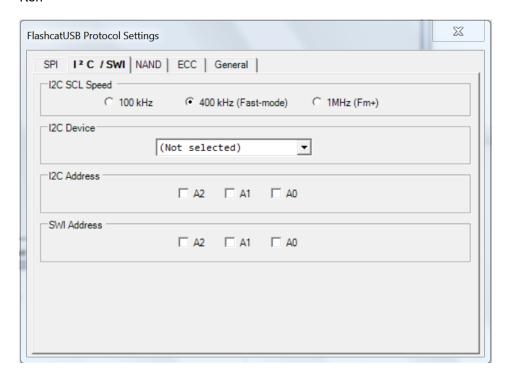

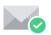

Virus-free. www.avg.com

On Fri, Jun 21, 2019 at 3:08 PM Embedded Computers <contact@embeddedcomputers.net> wrote: [Quoted text hidden]

### Embedded Computers <contact@embeddedcomputers.net> To: Ken Eckert <eckertkp@gmail.com>

Wed, Jul 3, 2019 at 7:17 PM

Hi Ken, did you get the SPI adapter or the I2C adapter?

Also, for using adapters, leave all the boxes unchecked and make sure you select 24XX02 in the drop down box.

Michael

[Quoted text hidden]

#### Ken Eckert <eckertkp@gmail.com>

Wed, Jul 3, 2019 at 7:21 PM

To: Embedded Computers <contact@embeddedcomputers.net>

Hi Michael;

I got the SPI adapter however I followed the manual (and a ohmmeter) to ensure I picked off the SCL and SDA pins correctly. I used 4.2K pullups, the voltage is at 2,75V so perhaps I need to go 1.8K??

Thanks, Ken

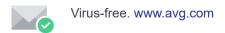

[Quoted text hidden]

## Embedded Computers <contact@embeddedcomputers.net>

To: Ken Eckert <eckertkp@gmail.com>

Wed, Jul 3, 2019 at 8:14 PM

4K to 6K is fine. But also make sure you put the device into 5V mode.

[Quoted text hidden]

## Embedded Computers <contact@embeddedcomputers.net>

To: Ken Eckert <eckertkp@gmail.com>

Wed, Jul 3, 2019 at 8:15 PM

Oh, and another problem, you need to make sure the A0/1/2 is all DC or GND.

[Quoted text hidden]

## Ken Eckert <eckertkp@gmail.com>

Thu, Jul 4, 2019 at 1:26 PM

To: Embedded Computers <contact@embeddedcomputers.net>

Hi Michael;

I did get it to work finally. It was much happier with 1.8K pullups and a working 24C02 EEPROM !@#\$%. Only needed Vcc, GND, SDA, SCL. The 24C02 is inside a Tek TDS3 app module. I can send you some notes if you are curious...

Thanks for all your help!! And the Flashcat too:)

Ken

[Quoted text hidden]